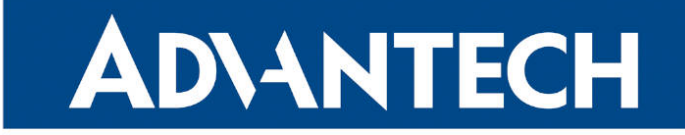

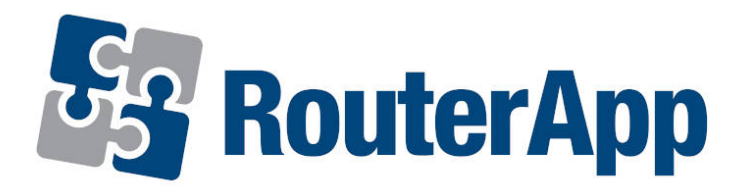

## WebAccess/DMP Client

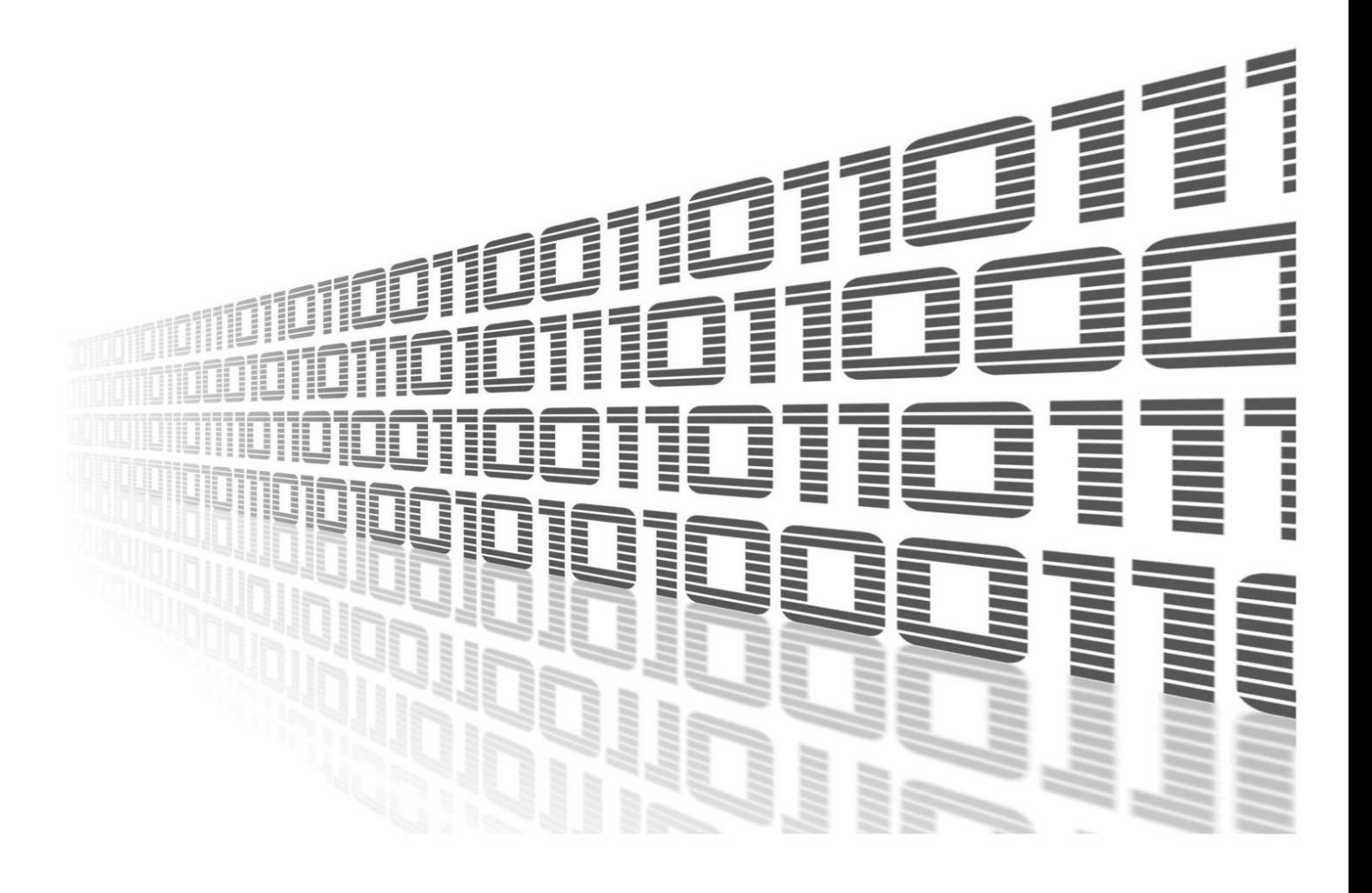

Advantech Czech s.r.o., Sokolska 71, 562 04 Usti nad Orlici, Czech Republic Document No. APP-0109-EN, revision from 26th October, 2023.

© 2023 Advantech Czech s.r.o. No part of this publication may be reproduced or transmitted in any form or by any means, electronic or mechanical, including photography, recording, or any information storage and retrieval system without written consent. Information in this manual is subject to change without notice, and it does not represent a commitment on the part of Advantech.

Advantech Czech s.r.o. shall not be liable for incidental or consequential damages resulting from the furnishing, performance, or use of this manual.

All brand names used in this manual are the registered trademarks of their respective owners. The use of trademarks or other designations in this publication is for reference purposes only and does not constitute an endorsement by the trademark holder.

### Used symbols

Danger – Information regarding user safety or potential damage to the router.  $\bigwedge$ 

Attention – Problems that can arise in specific situations.  $\blacksquare$ 

Information – Useful tips or information of special interest.  $\overline{u}$ 

Example – Example of function, command or script.

## **Contents**

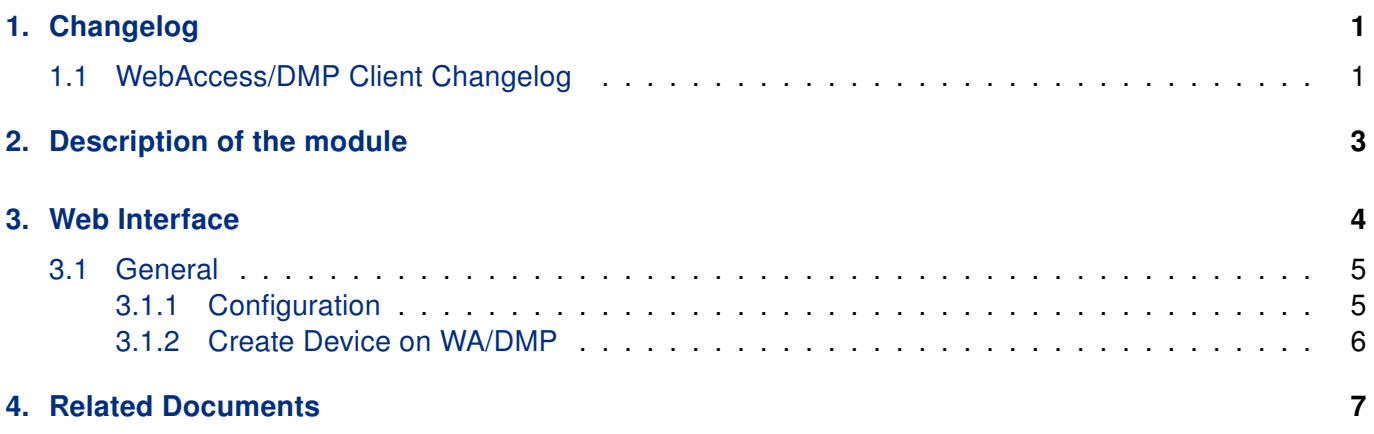

## List of Figures

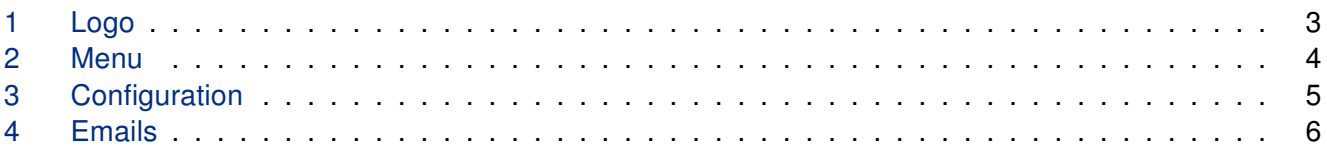

## List of Tables

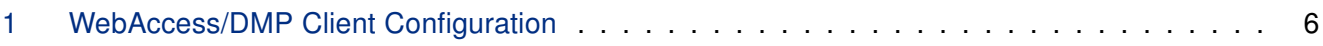

# <span id="page-4-0"></span>1. Changelog

### <span id="page-4-1"></span>1.1 WebAccess/DMP Client Changelog

#### v2.0.1 (2020-02-25)

• WebAccess/DMP Client first release.

#### v2.0.2 (2020-03-11)

- Handle version number with letters, e.g. '1.0.1 alfa' it is now reported as '1.0.1'.
- Fix Monitoring bug where client couldn't get product title.

#### v2.0.3 (2020-03-30)

- Bugfix: Fix stol error when mobile data usage goes over 2GB.
- Bugfix: Fix LWT message overwriting real device online status

#### v2.0.4 (2020-04-16)

• Bugfix: Added WiFi network and network6 calculated fields for firmware 6.2.x.

#### v2.0.5 (2020-05-28)

- Support change password feature.
- Bugfix: Sanitize UM version like 'v1.0.0' to '1.0.0'.
- Join debug log messages into single line to reduce verbosity.

#### v2.0.6 (2020-07-06)

- Upgraded Eclipse Paho MQTT C client library from 1.3.1 to 1.3.4.
- Bugfix: Avoid infinite loop situation when IR/Notify fails.
- Bugfix: Fix reconnect issue when WAN network fully changed.
- Bugfix: Replace non-utf8 characters on IR/Notify with unicode REPLACEMENT CHARACTER.

#### v2.0.7 (2020-09-11)

• Bugfix: Downgraded Eclipse Paho MQTT C client library from 1.3.4 to 1.3.1 again in order to fix connectivity issues.

#### v2.0.8 (2020-11-02)

- Upgraded Eclipse PAHO MQTT C client library from 1.3.1 to 1.3.6.
- Added support for older firmware when compiled with toolchain 7.4.0 and ModulesSDK 1.8.0.

#### v2.0.9 (2021-01-27)

• Added GPS over MQTT feature.

#### v2.0.10 (2021-02-11)

• Firmware download is automatically resumed.

#### v2.1.0 (2021-05-31)

- Bugfix: Do not trim INI values when reporting settings.
- Bugfix: Keep MQTT connection while downloading (yield thread).
- Report settings on connect only if changed or device not in sync.

#### v2.1.1 (2021-06-17)

• Bugfix: Fix 2.1.0 client incompatibility with 6.1.x firmwares.

#### v2.1.3 (2021-12-08)

• If router does not measure temperature, send value was modified from 0 degrees to -273 degrees.

#### v2.1.4 (2022-04-28)

- Added idempotency token for handling repeated request, which have already been handled.
- Added welcome page to the router.

#### v2.2.0 (2022-10-17)

• Added client automatic update that install the newest supported client version if unsupported one is detected.

#### v2.2.1 (2022-11-01)

• Bugfix: "ppp" service now restarts when sms settings change.

#### v2.2.2 (2023-03-31)

- Bugfix: Firmware update on v2 routers fails to reboot the router and leaves it in invalid state.
- Bugfix: Receiving the same installation request from server repeatedly leads to failure.

#### v2.2.3 (2023-04-25)

• Bugfix: Fixed installation of user modules that do not contain install script.

#### v2.2.4 (2023-06-30)

- Added checks of available space before application download and installation.
- dded reporting mobile operator and ICCID.

# <span id="page-6-0"></span>2. Description of the module

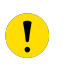

Router app is not contained in the standard router firmware. Uploading of this router app is described in the Configuration manual (see Chapter [Related Documents\)](#page-10-0).

<span id="page-6-1"></span>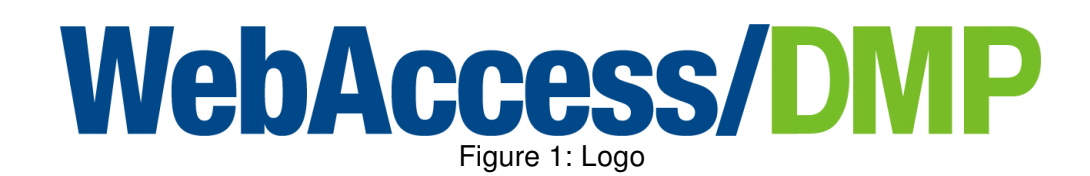

Router App WebAccess/DMP Client provides a client that runs inside Advantech routers, to enable them to connect with WebAccess/DMP.

# <span id="page-7-0"></span>3. Web Interface

Once the installation of the module is complete, the module's GUI can be invoked by clicking the module name on the Router apps page of router's web interface.

<span id="page-7-1"></span>Left part of this GUI contains menu with General menu section and Customization menu section. Customization menu section contains only the Return item, which switches back from the module's web page to the router's web configuration pages. The main menu of module's GUI is shown on Figure 2.

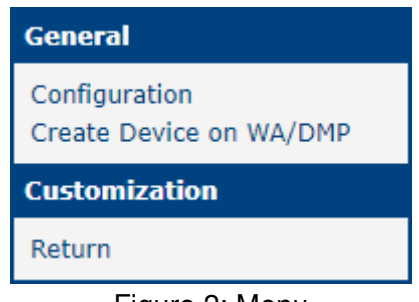

Figure 2: Menu

### <span id="page-8-0"></span>3.1 General

### <span id="page-8-1"></span>3.1.1 Configuration

<span id="page-8-2"></span>In the Configuration section you can set up whole WebAccess/DMP Client.

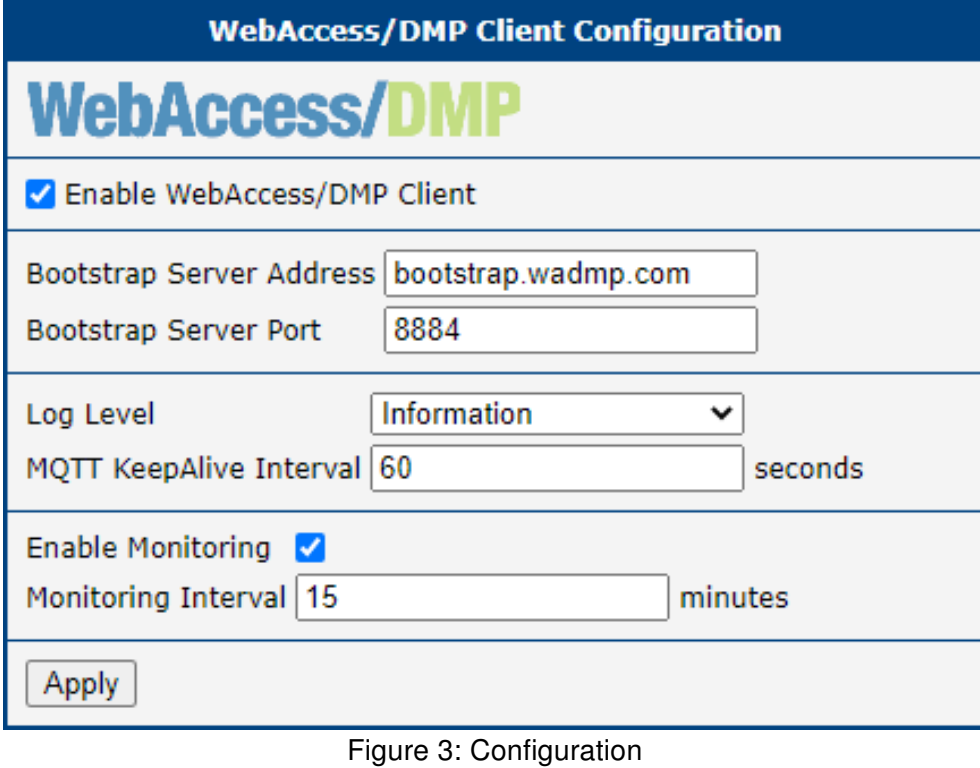

<span id="page-9-2"></span>

| Item                                                                           | <b>Description</b>                                                                                                    |
|--------------------------------------------------------------------------------|----------------------------------------------------------------------------------------------------|
| Enable WebAccess/DMP Client                                                    | Enables the WebAccess/DMP Client functionality.                                                                                                    |
| <b>Bootstrap Server Address</b>                                                | URL of a bootstrap server.                                                                                                    |
| <b>Bootstrap Server Port</b>                                                   | Port, where the bootstrap service is listening.                                                                                                    |
| Local Log Level<br>(all router logs are saved locally in<br>the syslog folder) | Detail level in the logging system. Available detail levels<br>(from the briefest to most detailed) are:<br>• Error - error events that might still allow the applica-<br>tion to continue running. (ERROR events)<br>• Warning - potentially harmful situations. (ERROR +<br><b>WARN</b> events)<br>• Information - informational messages that highlight<br>the progress of the application at coarse-grained<br>level. (ERROR + WARN + INFO events)<br>• Debug - fine-grained informational events that are<br>most useful to debug an application. (ERROR +<br>WARN + INFO + DEBUG events)<br>• Trace - finer-grained informational events than the<br>DEBUG. (ERROR + WARN + INFO + DEBUG +<br><b>TRACE</b> events) |
| <b>MQTT KeepAlive Interval</b>                                                 | Heartbeat interval for the client and for server not to close<br>the connection.                                                                                                    |
| <b>Enable Monitoring</b>                                                       | Enables monitoring service messages.                                                                                                    |
| Monitoring Interval                                                            | Interval is in<br>Sending period of monitoring messages.<br>minutes with the maximum of 20160 minutes (2 weeks).                                                                                                    |

Table 1: WebAccess/DMP Client Configuration

### <span id="page-9-0"></span>3.1.2 Create Device on WA/DMP

<span id="page-9-1"></span>In this section you will find this routers credentials to add to WebAccess/DMP.

| <b>Create Device on WA/DMP</b>       |                                 |
|--------------------------------------|---------------------------------|
|                                      | MAC Address: 02:AD:FF:00:00:56  |
|                                      | Serial Number: ACZ1199000000561 |
| IMEI:                                | 861107030677158                 |
|                                      | Device Type: SPECTRE-v3-LTE     |
| Firmware Version: 6.3.2 (2021-09-30) |                                 |

Figure 4: Emails

# <span id="page-10-0"></span>4. Related Documents

You can obtain product-related documents on Engineering Portal at [icr.advantech.cz](https://icr.advantech.cz/) address.

To get your router's Quick Start Guide, User Manual, Configuration Manual, or Firmware go to the [Router](https://icr.advantech.cz/support/router-models) [Models](https://icr.advantech.cz/support/router-models) page, find the required model, and switch to the Manuals or Firmware tab, respectively.

The [Router Apps](https://icr.advantech.cz/products/software/user-modules) installation packages and manuals are available on the Router Apps page.

For the Development Documents, go to the [DevZone](https://icr.advantech.cz/devzone) page.